## RIKCAD6

## GSM

1. メニューバー作図補助>3DSコンバーター>3DS→GSM変換より変換する建物を選択  $DS$  OK

 $2.$ RIKCAD21V6

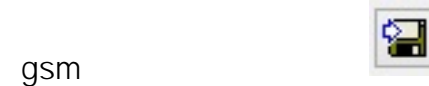

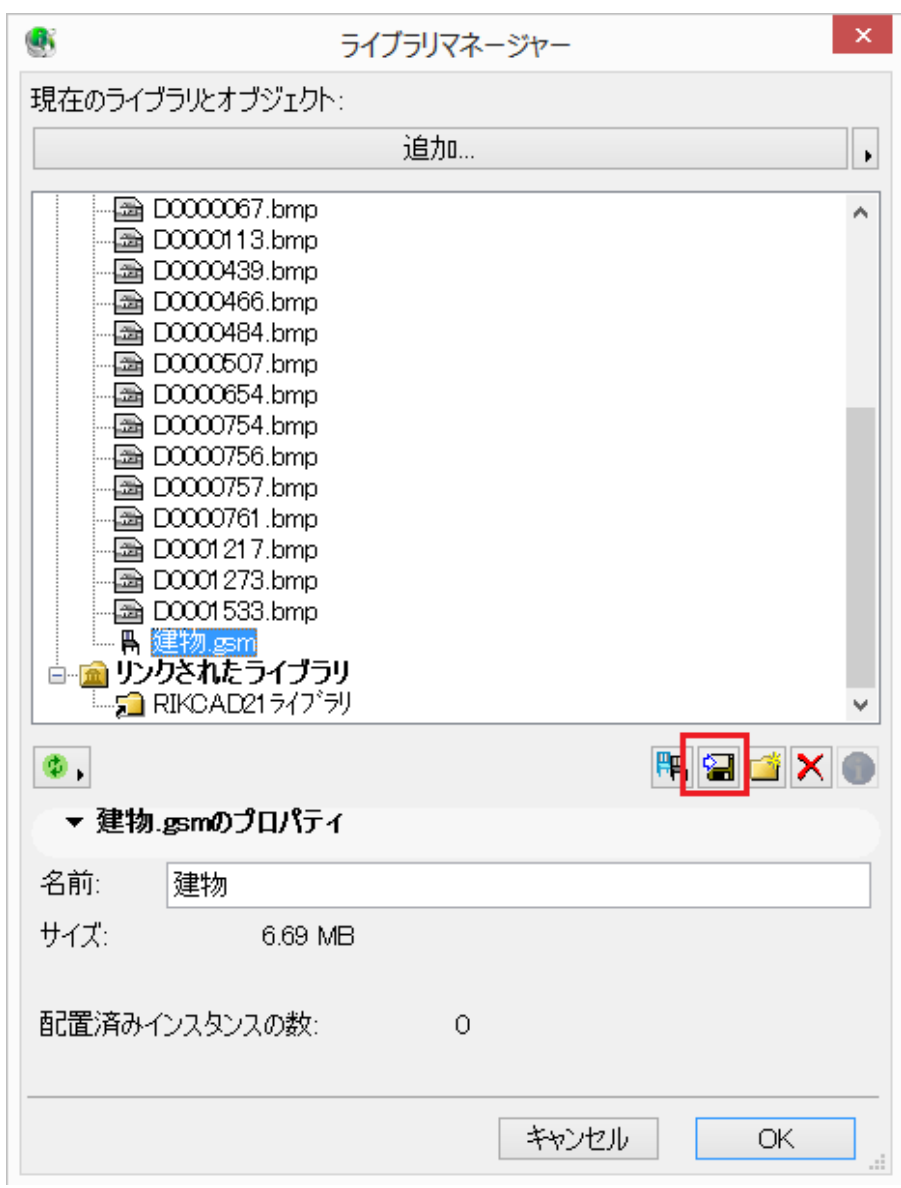

RIKCAD21V5

 $\mathsf{gsm}\hspace{-0.5mm}$ 

 $3.$ 

 $\mathop{\rm se\,sup}$ 

4. Step1 Step4

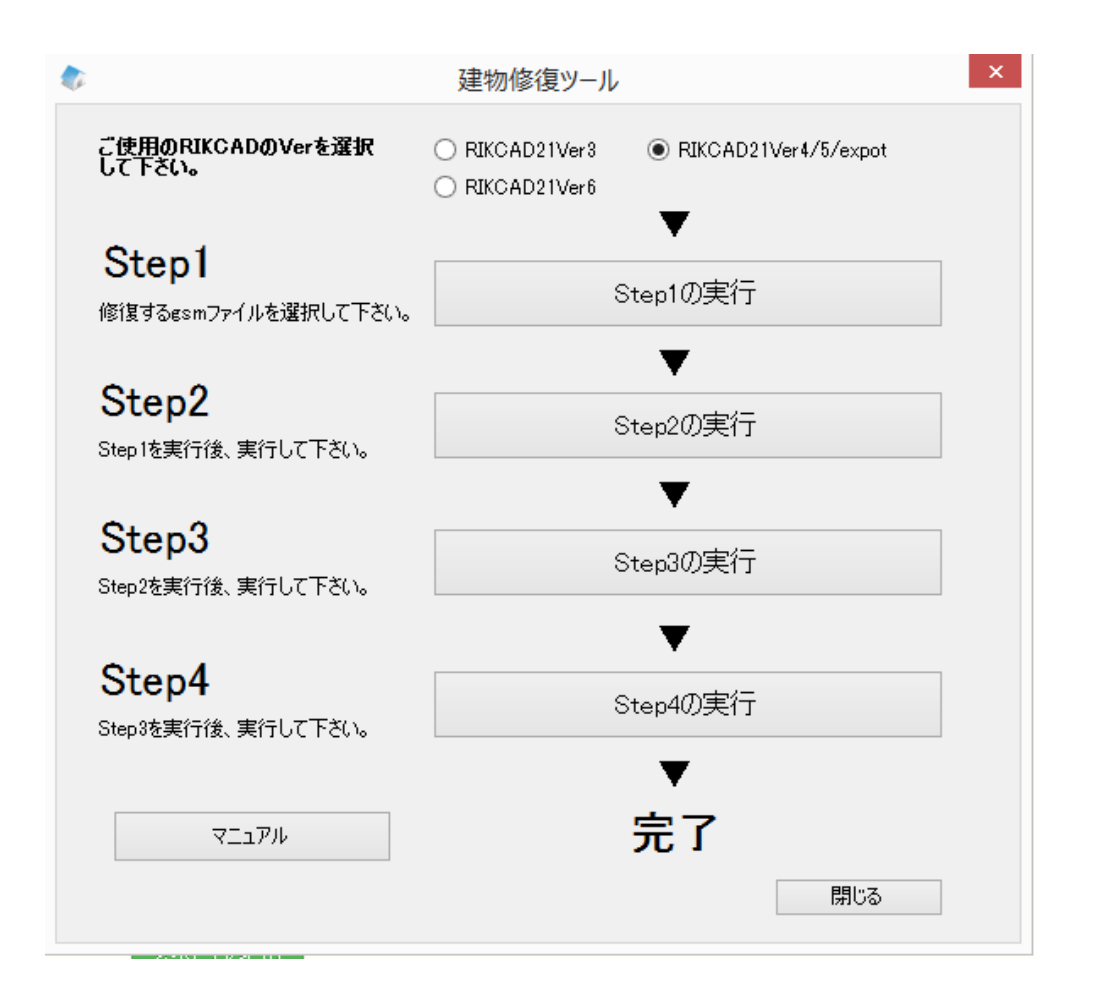

 $5.$ RIKCAD &

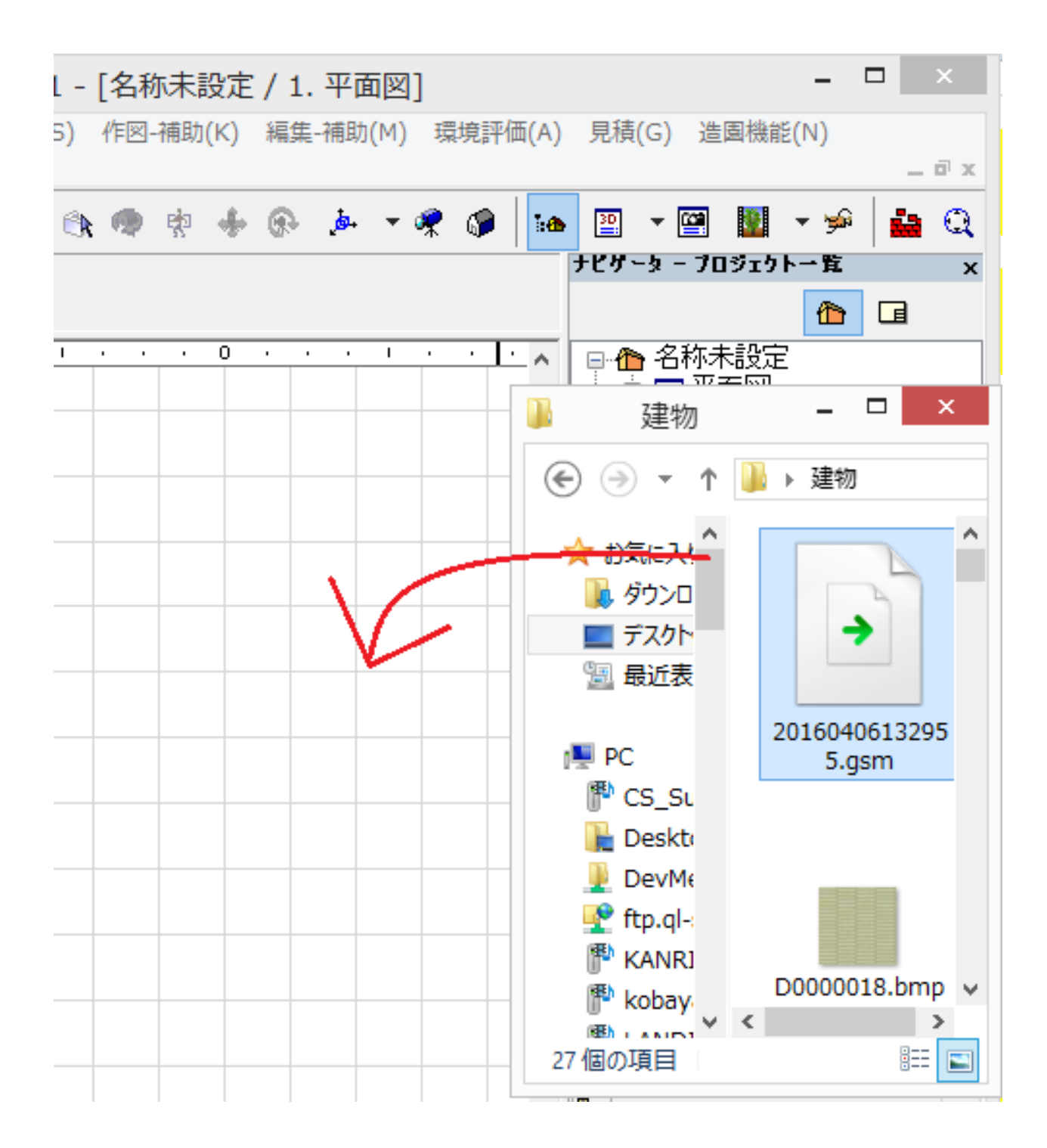

ID: #1567

 $: 2019 - 02 - 2709 : 31$ 

製作者: 大木本